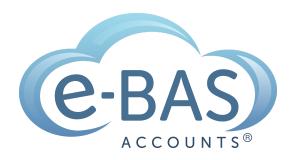

### e-News

Monday, 14th August 2023

Newsletter No 107

# How to Series No 3 - How to Enter a Chattel Mortgage Asset Purchase & Loan

# HOW TO

#### **Bookkeeping Resource**

This is the third part in a series I'm calling "How-To". If you missed the first two parts, you can find them in my newsletter archive <u>here</u>. I will be using Xero as the software, but don't worry if you use another software, the basic rules will still apply.

The second how-to is about how to enter a Chattel Mortgage asset and associated loan into your accounting software.

**Step 1** - Let's say your business has purchased a new motor vehicle. The invoice from the vehicle dealer might look something like this:

# **Shady Motors**

Tax Invoice 569034533 1st October 2014

ABN: 11 222 333 444

## Nissan Navara Registration ABC 123

Sold to: Your Business

| Balance Owing        | \$52,345.00 |
|----------------------|-------------|
| Deposit Paid         | \$5,000.00  |
| GST                  | \$5,050.00  |
| Insurance Stamp Duty | \$45.00     |
| Insurance            | \$500.00    |
| Registration         | \$800.00    |
| Stamp Duty           | \$950.00    |
| Nissan Navara        | \$50,000.00 |

**Step 2 -** The finance company loan schedule is also required. It may look something like this:

# Your Finance Company

## Finance Details

| Total Loan Amount              | \$64,405.00 |
|--------------------------------|-------------|
| Interest to Pay                | \$11,500.00 |
| Stamp Duty                     | \$160.00    |
| Establishment Fee              | \$400.00    |
| Nissan Navara (amount payable) | \$52,345.00 |

## Repayment Details

Residual Payment \$15,000.00 48 monthly repayments of \$1029.27

**Step 3** - Create the following accounts in your software (check first because some may already exist):

- Deposit Paid (Current Asset) no tax code
- Motor Vehicles at Cost (Non-Current Asset) apply capital expense including GST tax code
- Chattel Mortgage (Motor Vehicle) (Non-Current Liability) no tax code
- Chattel Mortgage Interest Charges (Expense) no tax code
- Chattel Mortgage Fees & Charges tax code varies, could be Free or GST inclusive (check your documentation)
- Motor Vehicle Registration (Expense) apply GST Free tax code
- Motor Vehicle Insurance (Expense) apply GST inclusive tax code
- Unexpired Term Interest (Non-Current Liability) no tax code

**Step 4** - First enter a spend money transaction to record the payment of the deposit:

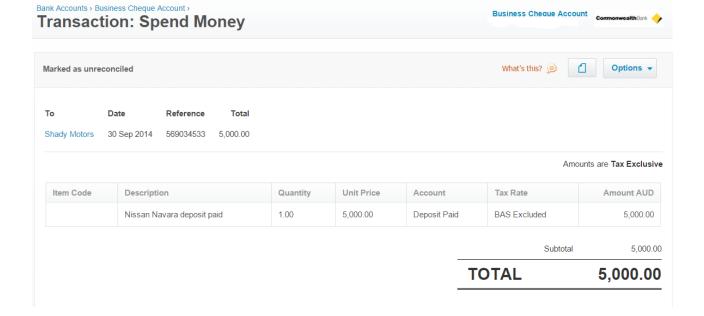

**Step 5** - Next, enter this journal to record the purchase of the new vehicle:

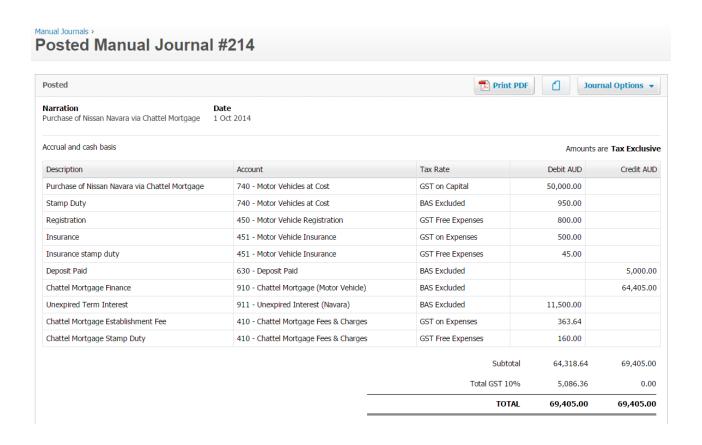

**Step 6** - When it comes time to make a repayment to the finance company, enter a spend money transaction like this:

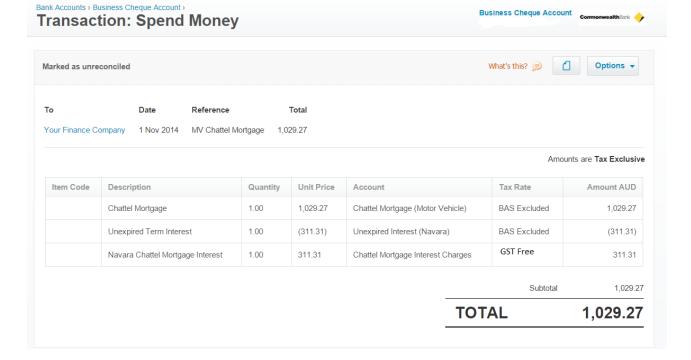

**Bonus Tip!** Sometimes it isn't possible to obtain the loan repayment schedule for whatever reason. When this happens, you need to create your own. I use this <u>amortisation calculator by Bret Whissel</u>. It has served me well over the years. I hope you find it useful too.

Next week for part four of this How-To series, I will cover how to set up a Hire Purchase agreement in your accounts. Until then, happy bookkeeping!

## **Latest Articles**

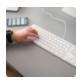

#### **Simple Cash Flow Tool**

Download our new cash flow tool.

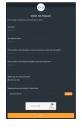

#### **Job Requests**

Learn how to submit job requests to us.

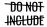

# What NOT to include in Payslips for Paid Family & Domestic Violence Leave

Something important to call out in relation to paying this leave is the information that is **prohibited** from being included on the employee's payslip.

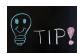

#### Xero Tips & Tricks

Here is my list of useful tips and tricks that I use when wrangling Xero. I'll try to keep adding new tips etc as I discover them. I hope you find them useful.

#### e-BAS Accounts

PO Box 3128

Grovedale VIC Australia 3216

1300 660 655 louisem@e-bas.com.au

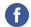

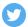

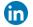

You received this email because you signed up on our website or you are our client.

<u>Unsubscribe</u>

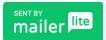